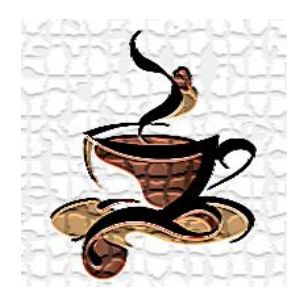

**عصرانه ای بـا طعم مهندسی سازه**

## **مبانی مدلسازی سازه های بتنی با 2015Etabs( 1)**

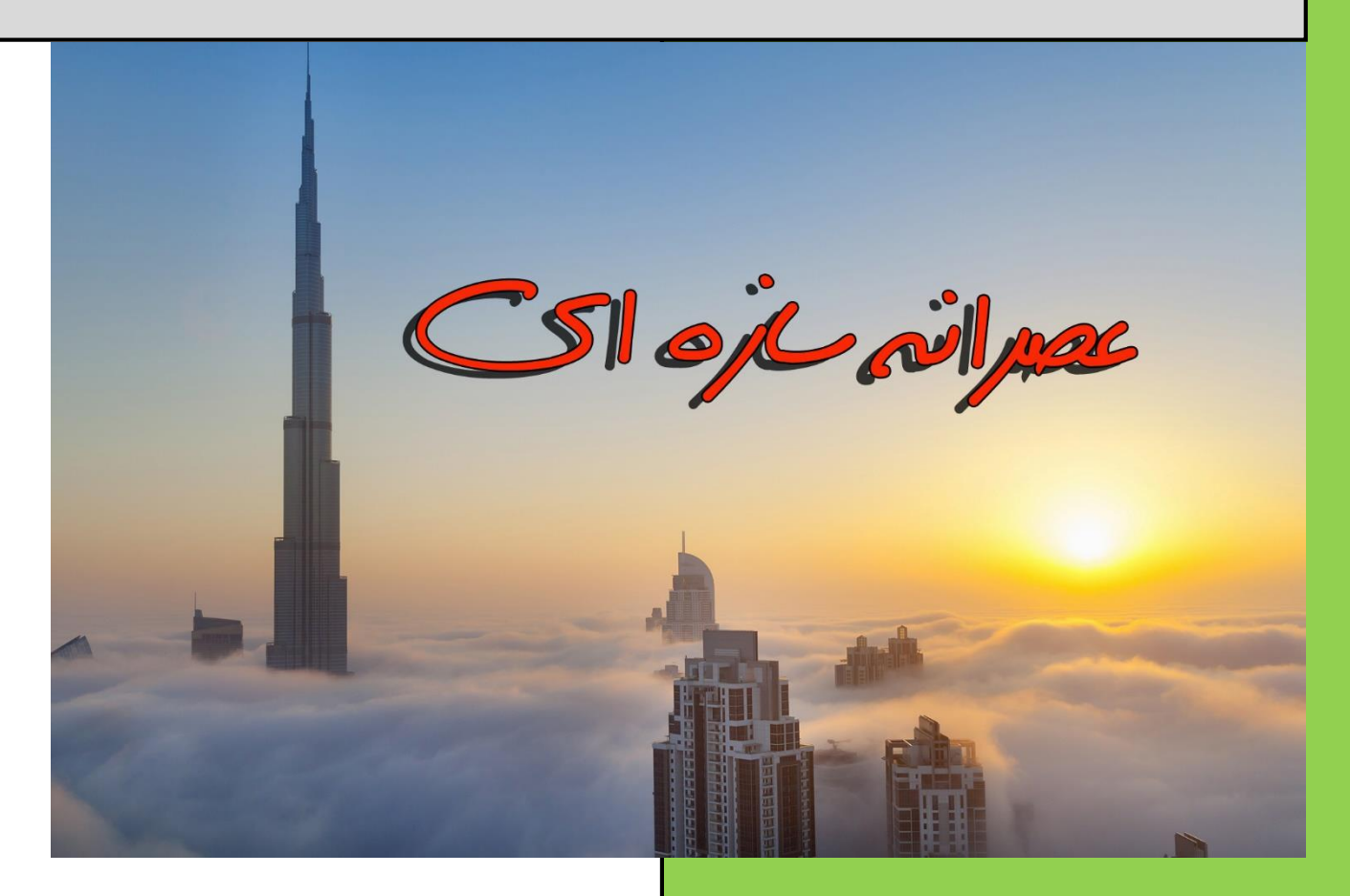

**مدرس و نگارنده:**

**احسان شادمند**

**کارشناس ارشد سازه**

**[www.shadmand.org](http://www.shadmand.org/) ehsan\_shadmand@yahoo.com**

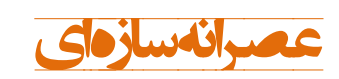

بتنی با 2015Etabs( <sup>1</sup> )**عصرانه سازه ای** مبانی مدلسازی سازه های

#### **مقدمه:**

از جمله توانایی های مورد انتظار از یک مهندس عمران به خصوص افـرادی کـه در زمینــه ساختمان فعالهت دارند توانایی طراحی سازه است. امروزه با گسترش هاربرد رایانه به منظور سرعت بخشهدن در انجام محاسبات، تسلط به نرم افزار های طراحی اهمهت ویرهه ای یهردا کرده است. ولی نکته بسیار مهمی که در این مقوله مـی بایسـتی مـورد توجـه قـرار گیـرد استفاده از این نرم افزارها به صورت اصولی و منطبق با آیهن نامه های طراحی است. در سری کلاس های <mark>عصرانهسازهای</mark> سعی بر این است که مباحث مختلـف ســازه در درس-های مختلف خدمت مهندسین ارائه گردد. بیشترین مباحثی که در این دوره هـا مـد نظـر است شامل نرم افزارهای کاربردی طراحی سـازه ازجملـه Safe ،Etabs و Sap2000، آیـین نامه های داخلی و بهن المللی، مبانی طراحی سازه و ... می باشد. به منظور ارتباط با بنرده، آشنایی با جزییات کلاسها و هر گونه انتقاد و پیشنهاد می توانید از طریق یکی از راه های زیر با من تماس بگهرید.

> **احسان شادمند 25 مهر 1395**

> > **تماس: 0917-186-4516 @e\_shadmand :تلگرام [ehsan\\_shadmand@yahoo.com](mailto:ehsan_shadmand@yahoo.com) :ایمیل [www.shadmand.org](http://www.shadmand.org/) :سایت وب لینک کانال عصرانه سازه ای:**

**@asraneh\_saze**

**لینک گروه تلگرامی عصرانه سازه ای: <https://telegram.me/joinchat/CTJy6UAzNHGuxSdrj9EZNg>**

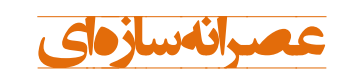

بتنی با 2015Etabs( <sup>1</sup> )**عصرانه سازه ای** مبانی مدلسازی سازه های

### **فهرست مطالب**

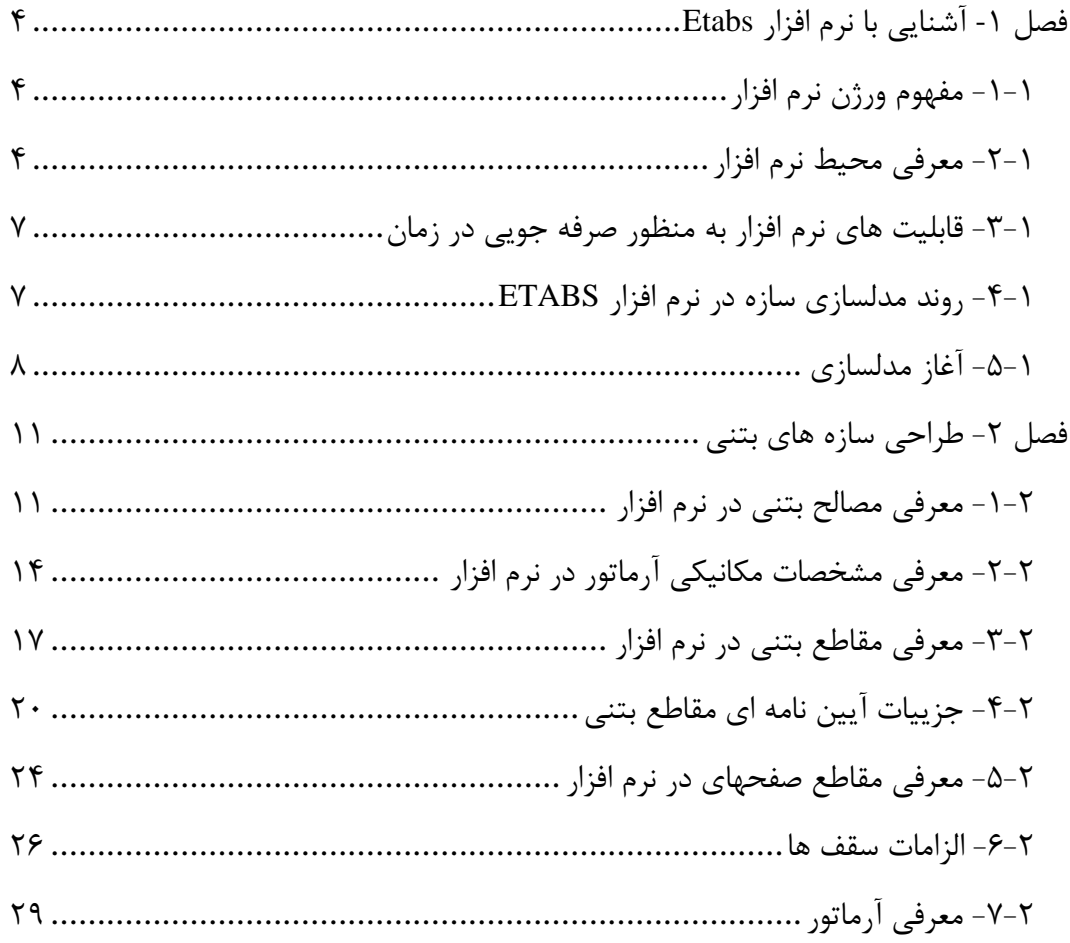

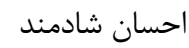

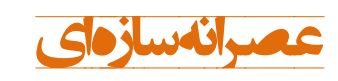

بتنی با 2015Etabs( <sup>1</sup> )**عصرانه سازه ای** مبانی مدلسازی سازه های

**فهرست اشکال**

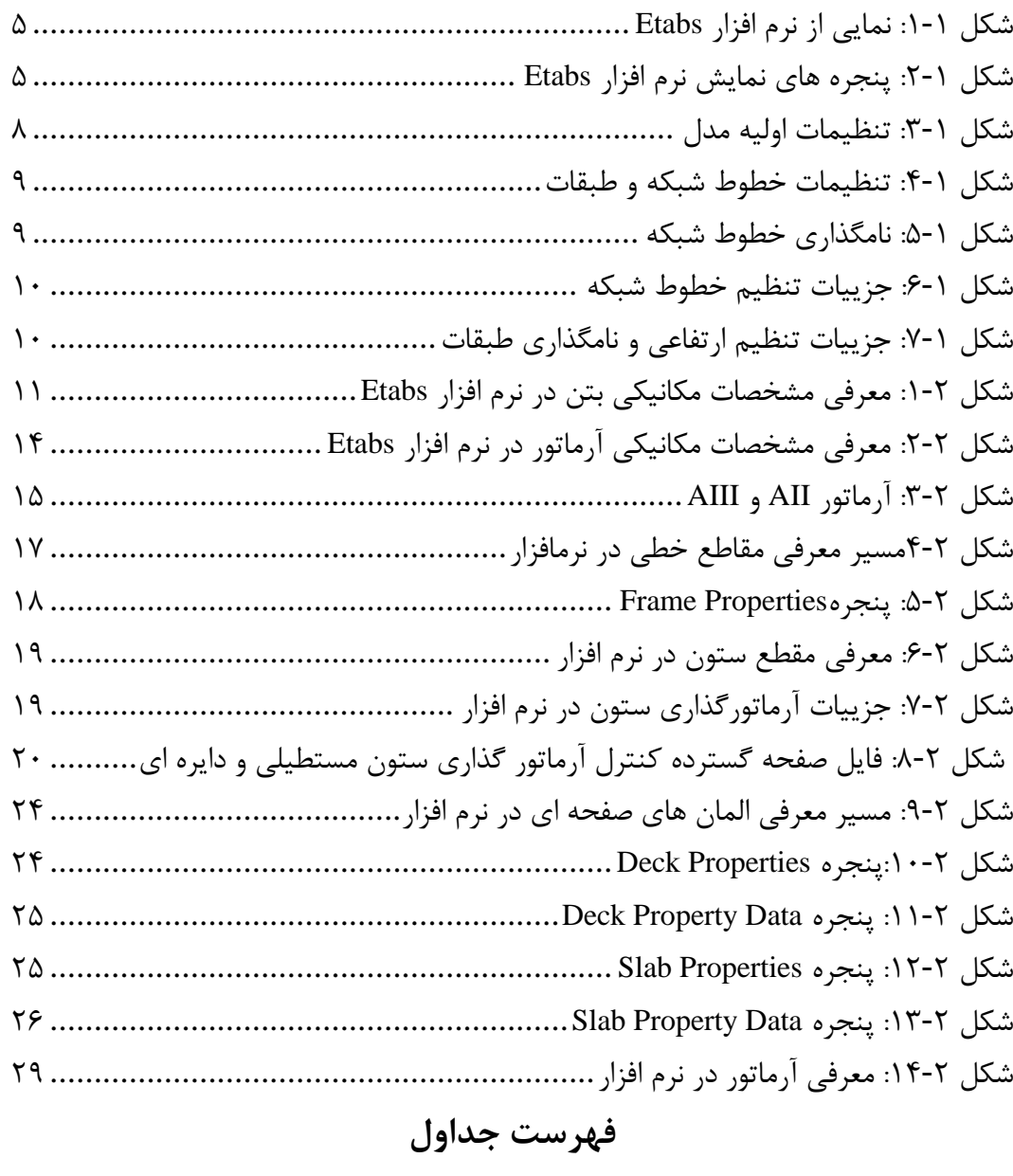

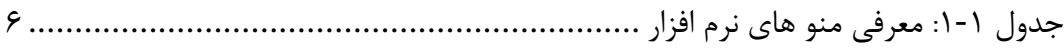

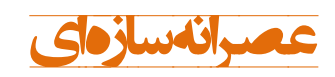

<span id="page-4-0"></span>**فصل -1 آشنایی با نرم افزار** Etabs

<span id="page-4-1"></span>-1-1 مفهوم ورژن نرم افزار

هر ورژن از نرمافزار با یک عدد مشخص میگردد هه هر هدام از اعداد بهانگر یک مفهروم مری- باشد. به عنوان مثال 15.2.2 مفهوم این اعداد از چپ به راست بدین صورت است. اولهن ر م: اختالف فاحش در نرم افزار دومهن ر م: اصالحات هر ویرایش سومین رقم: تغییرات داخلی نرم افزار که توسط کاربر قابل تشخیص نیست.

<span id="page-4-2"></span>-2-1 معرفی محهط نرمافزار

این نرم افزار دارای 14 منو میباشد هه عبارتند از: File, Edit, View, Define, Draw, Select, Assign, Analyze, Display, Design, Detailing, Options, Tools, Help

در [شکل 1](#page-5-0)-1نمایی از نرمافزار Etabs نمایش داده شده است.

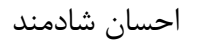

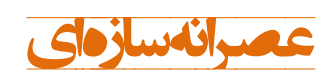

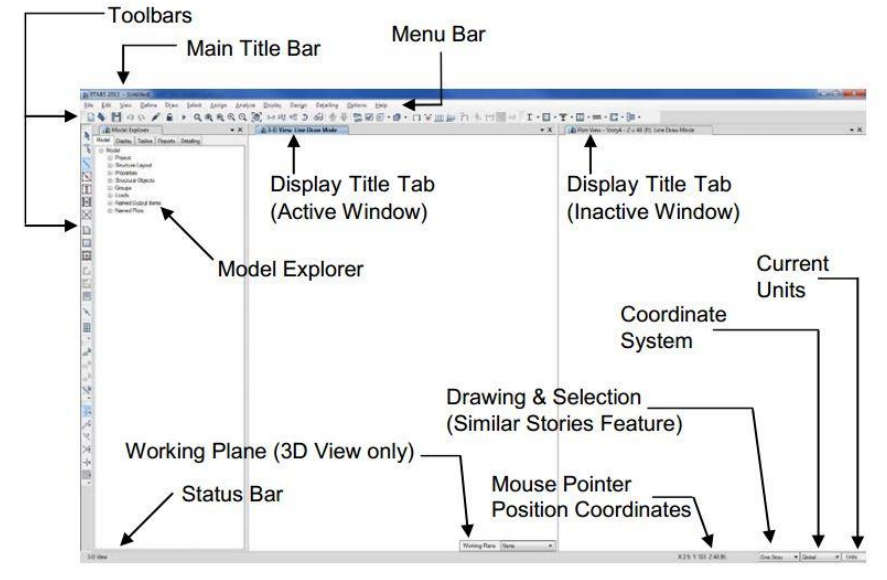

<span id="page-5-0"></span>شکل :1-1 نمایی از نرم افزار Etabs

تمامی دستورات موجود در این نرمافزار در این منو ها رار دارند. در سمت یرایهن منوهرا نروار ابزارهایی به صورت افقی قرار دارند، این نوار ابزارها گزیدهای از دستورات پـر کـاربرد نـرمافـزار Etabs است.

چند نکته در مورد ینجرههای نمایش:

به صورت پیش فرض دو پنجره برای نمایش نما های مختلف مدل وجو دارد. تعداد این  $\checkmark$ پنجره ها را میتوان به دلخواه افزایش داد (شکل 1-۲).<br>××

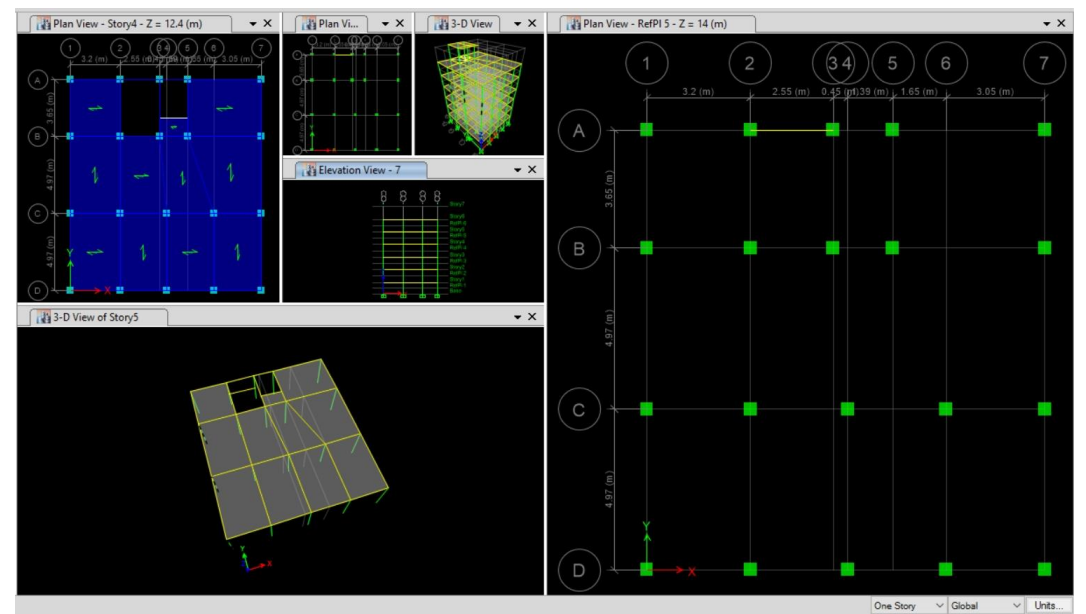

<span id="page-5-1"></span>شکل :2-1 ینجره های نمایش نرم افزار Etabs

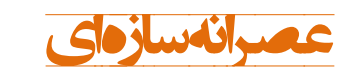

مبانی مدلسازی سازه های<br>بتنی با Etabs2015 (۱)

 هر ینجره دارای نواری است هه خالصهای از وضعهت ینجره را نشان میدهد. برای فعال هردن هر ینجره هافی است بر روی آن هلهک شود. رنگ نوار باالی ینجره فعال نسبت به سایر ینجرهها یر رنگ تر است. در جدول :1-[1 معرفی منو های نرم افزارجدول 1](#page-6-0)-1 به طور خالصه منوهای نرم افرزار معرفری

شده اند.

<span id="page-6-0"></span>جدول ۱-۱: معرفی منو های نرم افزار

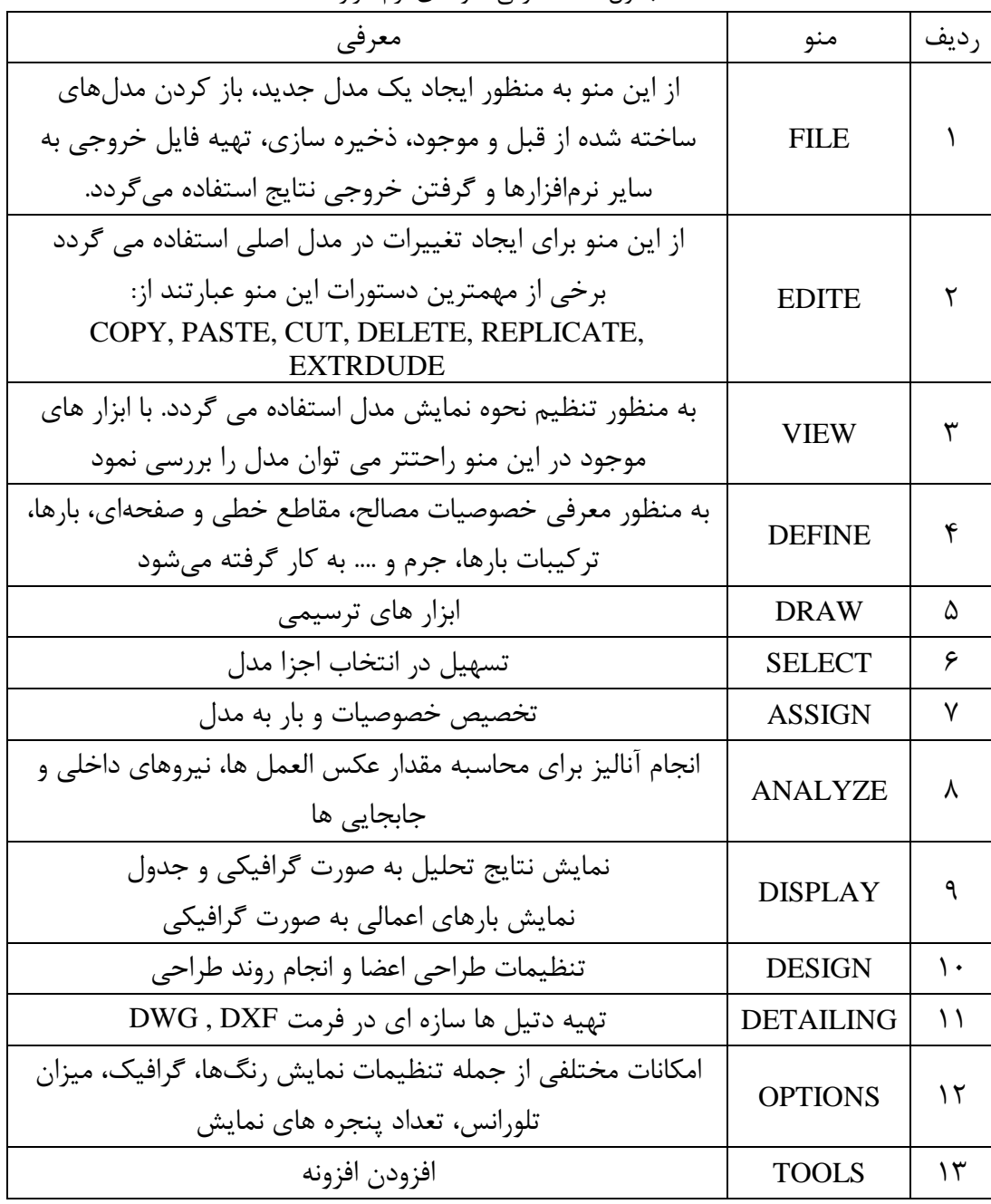

 $\zeta$ 

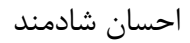

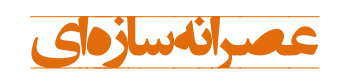

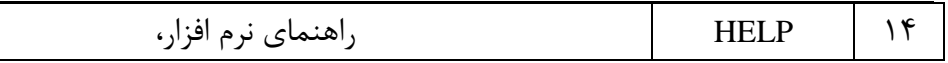

<span id="page-7-0"></span>-3-1 ابلهت های نرمافزار به منظور صرفه جویی در زمان

در نرمافزار قابلیت های وجود دارد که به کاربر کمک می کند مـدل خـود را در زمـان کمتـری بسازد. برخی از این قابلیت ها به شرح زیر است:

- $\triangleright$  Similar Stories
- $\triangleright$  Snap To
- $\triangleright$  Auto Select Sections
- Vertical Load Transfer
- $\triangleright$  Wall Stacks
- $\triangleright$  Towers
- $\triangleright$  Model Explore

### <span id="page-7-1"></span>-4-1 روند مدلسازی سازه در نرمافزار ETABS

- 1. Select the Base Units and Design Codes
- 2. Set up Grid Lines
- 3. Define Story Levels
- 4. Define Section Properties
- 5. Draw Structural Objects

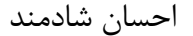

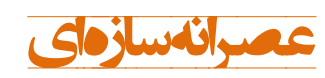

- 6. Select Objects
- 7. Assign Properties
- 8. Define Load Patterns
- 9. Assign Loads
- 10. Define Load Cases
- 11. Edit the Model Geometry
- 12. View the Model
- 13. Analyze the Model
- 14. Display Results for Checking
- 15. Design the Model
- 16. Generate Detail Documents
- 17. Output Results and Reports
- 18. Save the Model

<span id="page-8-0"></span>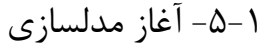

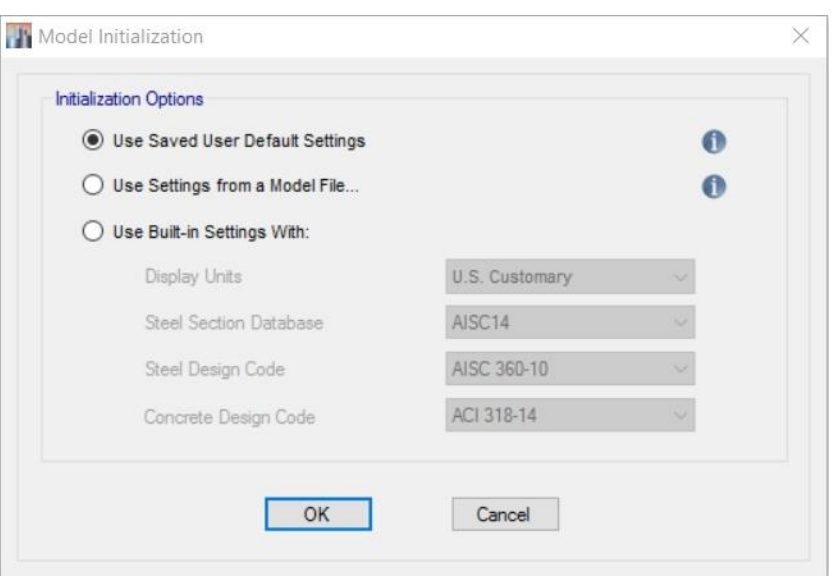

<span id="page-8-1"></span>شکل ١-٣: تنظيمات اوليه مدل

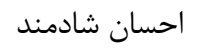

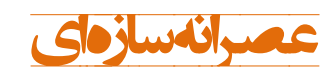

<span id="page-9-0"></span>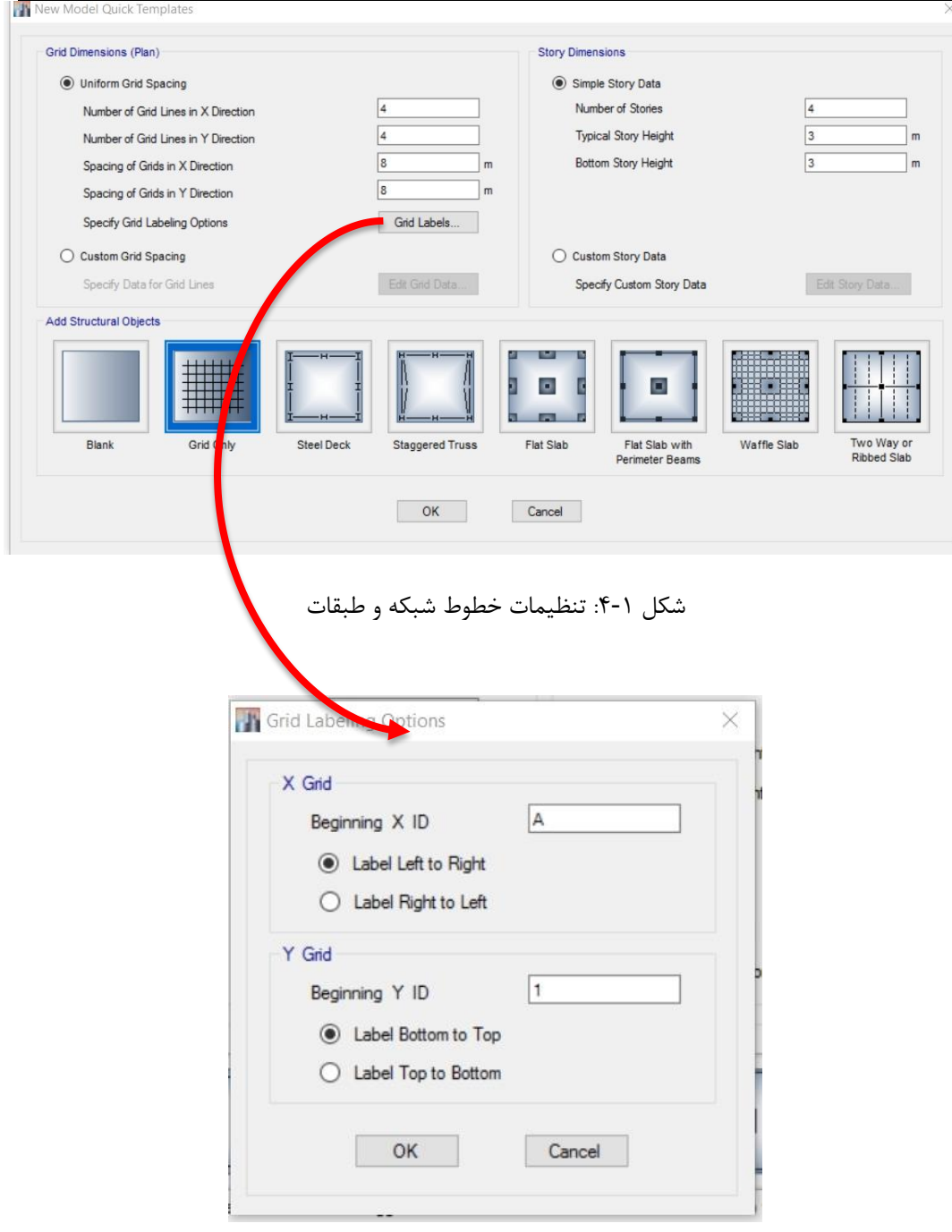

<span id="page-9-1"></span>شکل ۱-۵: نامگذاری خطوط شبکه

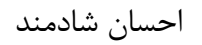

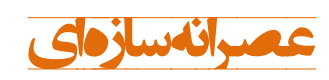

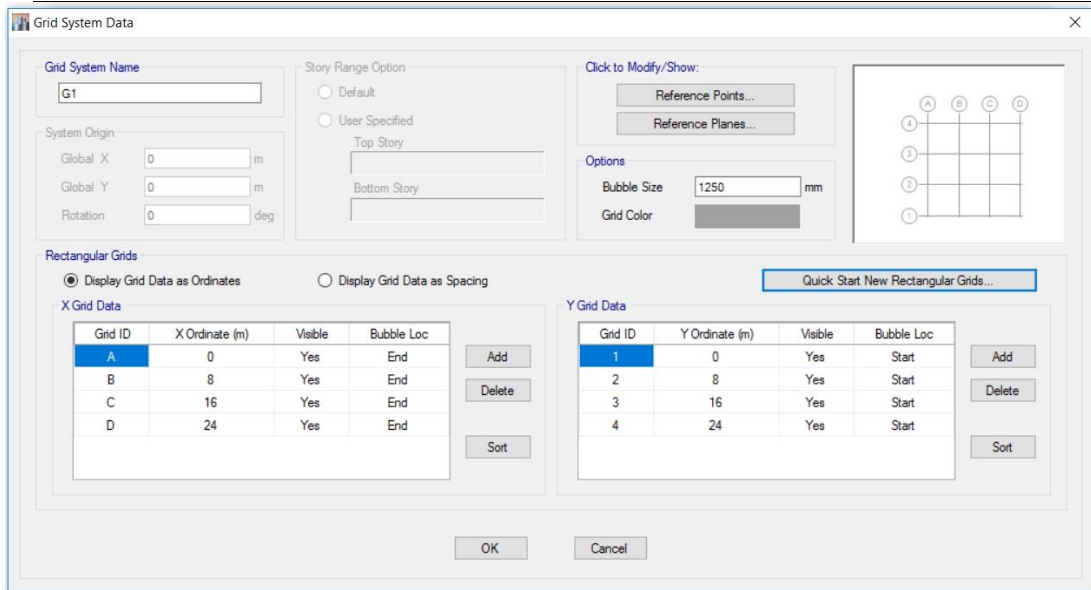

<span id="page-10-0"></span>شکل ۱-۶: جزییات تنظیم خطوط شبکه

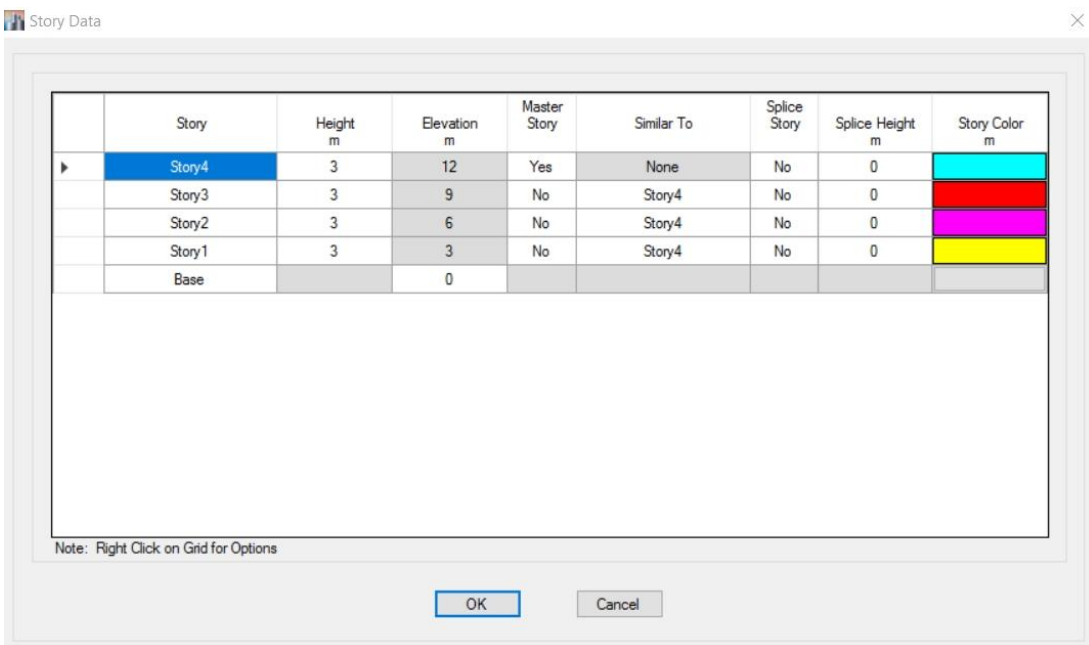

<span id="page-10-1"></span>شکل :7-1 جزیهات تنظهم ارتفاعی و نامگذاری طبقات

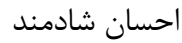

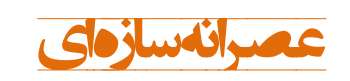

## <span id="page-11-0"></span>**فصل -2 طراحی سازه های بتنی**

<span id="page-11-1"></span>-1-2 معرفی مصالح بتنی در نرمافزار

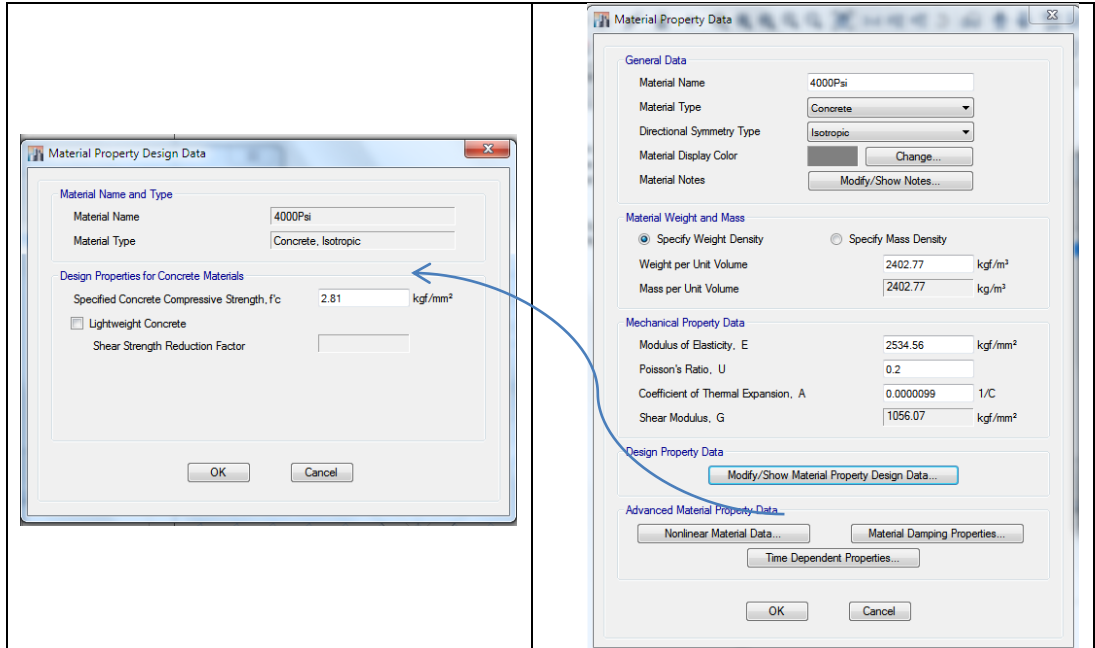

<span id="page-11-2"></span>.<br>شکل ۲-۱: معرفی مشخصات مکانیکی بتن در نرم افزار Etabs

4–10–17–1 مقادیر مدول الاستیسیته بتن با جرم مخصوص ( ۲<sub>c</sub> ) بین ۱۵ تا ۲۸۸/(m<sup>۲</sup> تهیین میگردد:  
\n
$$
E_c = (\mathbf{r}\mathbf{r} \cdot \sqrt{f_c} + \mathbf{r}\mathbf{q} \cdot \cdot) (\frac{\gamma_c}{\mathbf{r}\mathbf{r}})^{1/\Delta}
$$
\n
$$
E_c = (\mathbf{r}\mathbf{r} \cdot \sqrt{f_c} + \mathbf{r}\mathbf{q} \cdot \cdot) (\frac{\gamma_c}{\mathbf{r}\mathbf{r}})^{1/\Delta}
$$

#### 8.5 - Modulus of elasticity

**8.5.1** — Modulus of elasticity,  $E_c$ , for concrete shall be permitted to be taken as  $w_c^{-1.5}$ **0.043**  $\sqrt{f'_c}$  (in MPa) for <br> values of  $w_c$  between 1440 and 2560 kg/m<sup>3</sup>. For normalweight concrete,  $E_c$  shall be permitted to be taken as 4700 $\sqrt{f'_c}$ .

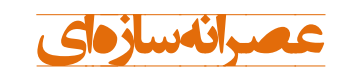

#### **Poisson's Ratio**

As a concrete cylinder is subjected to compressive loads, it not only shortens in length but also expands laterally. The ratio of this lateral expansion to the longitudinal shortening is referred to as Poisson's ratio. Its value varies from about 0.11 for the higher-strength concretes to as high as 0.21 for the weaker-grade concretes, with average values of about 0.16. There does not seem to be any direct relationship between the value of the ratio and the values of items such as the water-cement ratio, amount of curing, aggregate size, and so on.

۹-۹-۲ بتن پرمقاومت ۹-۹-۲-۱ مشخصات کلی بتنهایی که مقاومت فشاری مشخصه آنها بیشتر از ۵۰ مگاپاسکال است، بتن پرمقاومت محسوب .<br>میشوند. رفتار بتنهای پرمقاومت ترد است، بنابراین برای تغییر رفتار این نوع بتنها به شکلپذیر ۔<br>که ضرورت عملکرد مناسب آنها در مقابل بار زلزله است، باید الزامات مربوط این مبحث اعمال شوند.

۰-۰۱۳-۲-۵ برای ساختمانهای بتنآرمه، بتن رده C۲۰ و بالاتر و برای ساختمانهای بتن پیش تنیده، بتن رده  $C$ ۴۰ و بالاتر به عنوان مبنای طراحی در نظر گرفته میشود.

۹-۲-۳-۲-۳-۱ بتن مورد استفاده در اجزای مقاوم در برابر زلزله برای ساختمانهای با شکل پذیری ۰ ۲۰۰۰ میل شور<br>زیاد باید از رده ۲۵ و یا بالاتر و برای ساختمانهای با شکلپذیری متوسط از رده C۲۰ و یا بالاتر باشد.

مبانی مدلسازی سازه های<br>بتنی با Etabs2015 (۱)

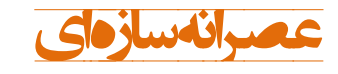

۹-۵-۰ علائم اختصاری

۹-۵-۱-۳ نمونه استوانهای استاندارد به ابعاد ۳۰۰ × ۱۵۰ میلیمتر مـیباشـد. در صـورت اسـتفاده از آزمونههای مکعبی باید مقاومت آنها به مقاومت نظیر آزمونههای استوانهای تبدیل شـود. بـرای تبـدیل

۹-۱۳-۷-۸ ضریب ۸ که جهت اعمال شرایط استفاده از بتن سبک میباشد، به شرح زیر تعیین می گردد: الف) بتن با سنگدانههای ریز (ماسه) سبک و سنگدانههای درشت (شن) سبک:  $\lambda = \cdot / \sqrt{\Delta}$ ب) بتن با سنگدانههای ریز (ماسه) سبک و سنگدانههای درشت (شن) معمولی:  $\lambda = \cdot / \sqrt{\Delta}$  تا $\Lambda$ ۵ مقدار دقیق ۸ با درون یابی خطی بر حسب درصد حجمی جایگزینی سنگدانههای ریز تعیین مىشود. پ) بتن با سنگدانههای ریز (ماسه) معمولی و سنگدانههای درشت (شن) سبک:  $\lambda = \cdot / \lambda \Delta$ ا تا

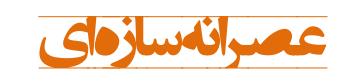

مبانی مدلسازی سازه های<br>بتنی با Etabs2015 (۱)

<span id="page-14-0"></span>-2-2 معرفی مشخصات مکانهکی آرماتور در نرمافزار

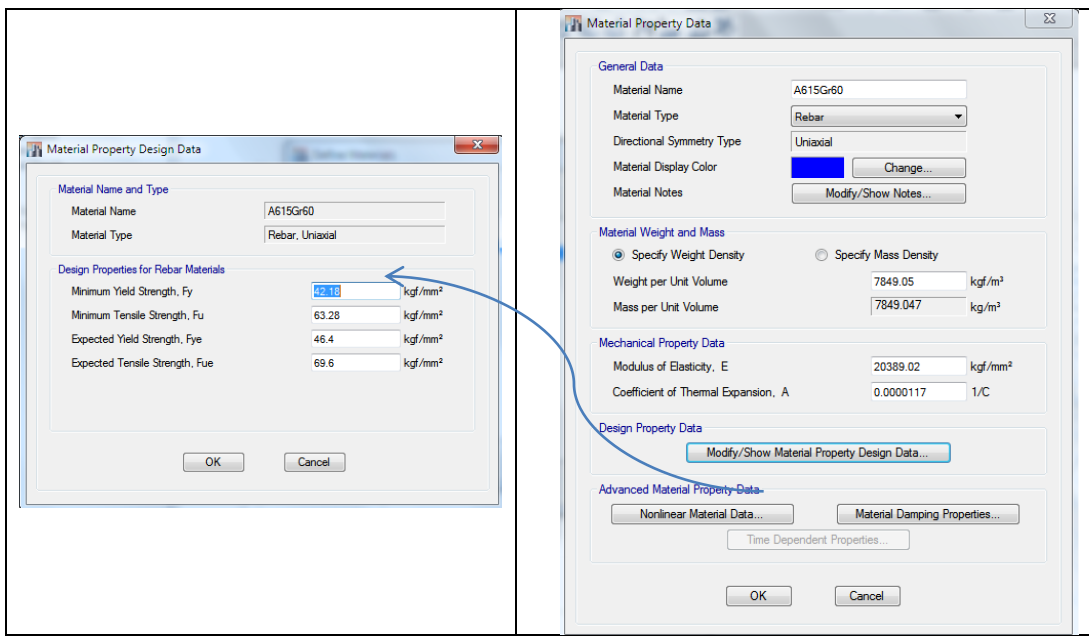

<span id="page-14-1"></span>شکل :2-2 معرفی مشخصات مکانهکی آرماتور در نرم افزار Etabs

در تحلیل خطی مقدار  $\kappa_{\rm s} = 7 \times 1$ ۰۰ مگاپاسکال منظور میشود.  $\sim$ ۲–۷–۱۳

۹–۰۳–۶ رده میلگردهای به کار برده در قابها و اجزای لبهای دیوارهای مقاوم در برابر زلزله و<br>همچنین فولادهای دورپیچ ستونها و فولادهای عرضی پیچشی و برشی و برش اصطکاکی نباید<br>۱۳۰۱ - سمیری کاروبیچ ستونها و فولادهای عرضی پیچشی و بر بالاتر از رده ۶۴۰۰ باشند.

۰<br>۷-۱۳-۱–۳ استفاده از میلگردهای ساده به عنوان میلگرد سازهای فقط در دور پیچها مجاز مىباشد.

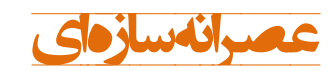

احسان شادمند

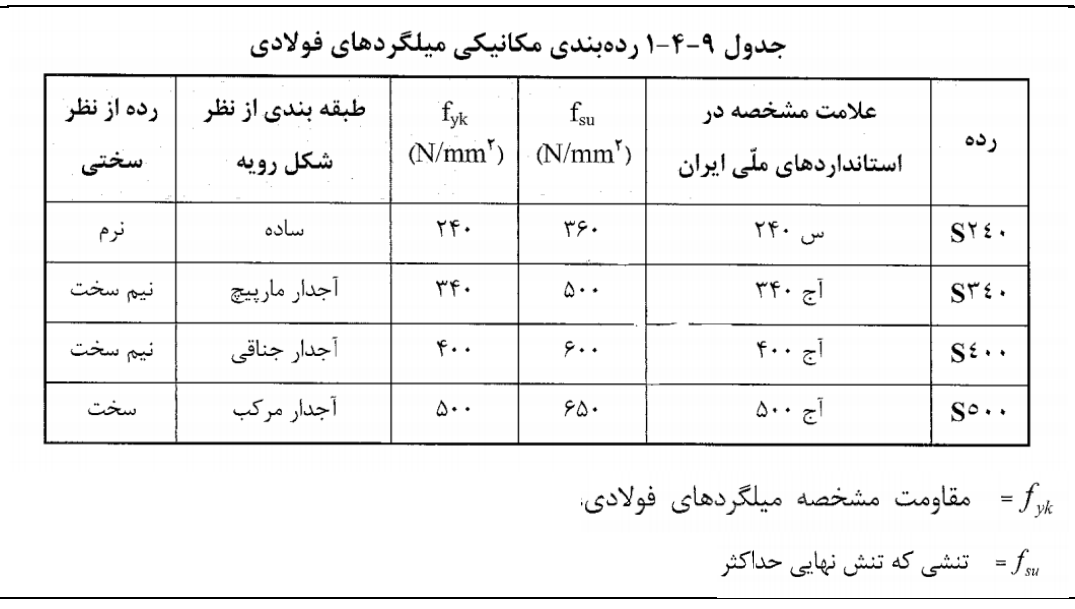

<span id="page-15-0"></span>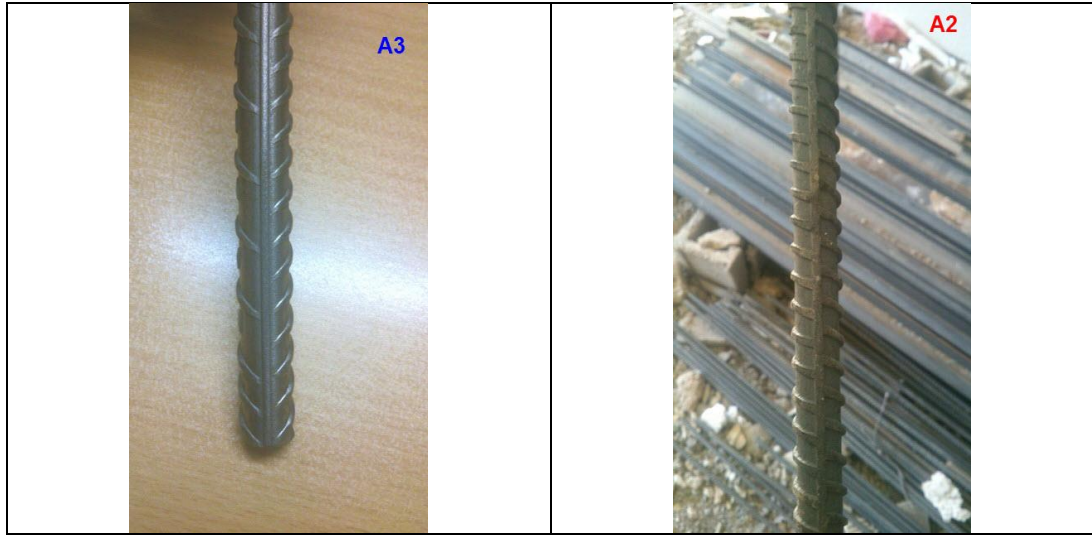

شکل :3-2 آرماتور AII و AIII

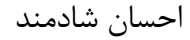

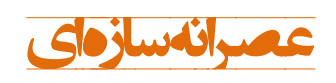

۹--۴-۴-۴-۴-۲ نیروی برشی نهایی موثر به اتصال، Vu، باید بر اساس تنش کششی برابر / ۱/ ۴۷ اکه ممکن است در میلگردهای کششی تیرهای دو سمت اتصال و نیز برش موجود در **۱** .<br>ستونهای بالا و پایین اتصال پدید آید، محاسبه گردد. برای تعیین این مقادیر فرض میشود در تیرهای دو سمت اتصال مفصلهای پلاستیک با ظرفیتهای خمشی مثبت یا منفی، برابر با لنگرهای خمشی مقاوم محتمل،  $M_{pr}$ ، در مقاطع بر اتصال تشکیل شده باشند. جهتهای این لنگرها باید به صورتی در نظر گرفته شوند که بیشترین برش در اتصال ایجاد شود.

= probable flexural strength of members, with  $M_{pr}$ or without axial load, determined using the properties of the member at the joint faces assuming a tensile stress in the longitudinal bars of at least  $1.25f_v$  and a strength reduction factor,  $\phi$ , of 1.0, N.mm, Chapter 21

#### $1.47 f_{vd} = 1.47 \times 0.85 \times f_v = 1.25 f_v$

$$
f_c = f_c
$$
 مقاومت فشاری مشخصه بتن، مگاپاسکال  
\n
$$
F_{cd} = f_{cd}
$$
  
\n
$$
k \rightarrow 0
$$
  
\n
$$
f_{cd} = f_{cd}
$$
  
\n
$$
f_{yk} = f_{xk}
$$
  
\n
$$
f_{yk} = f_{xk}
$$
  
\n
$$
f_{yk} = f_{yk}
$$
  
\n
$$
f_{yk} = f_{yk}
$$
  
\n
$$
f_{yk} = f_{yk}
$$
  
\n
$$
f_{yk} = f_{yk}
$$
  
\n
$$
f_{yk} = f_{yk}
$$

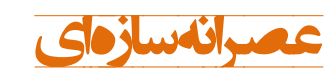

بتنی با 2015Etabs( <sup>1</sup> )**عصرانه سازه ای** مبانی مدلسازی سازه های

<span id="page-17-0"></span>-3-2 معرفی مقاطع بتنی در نرمافزار

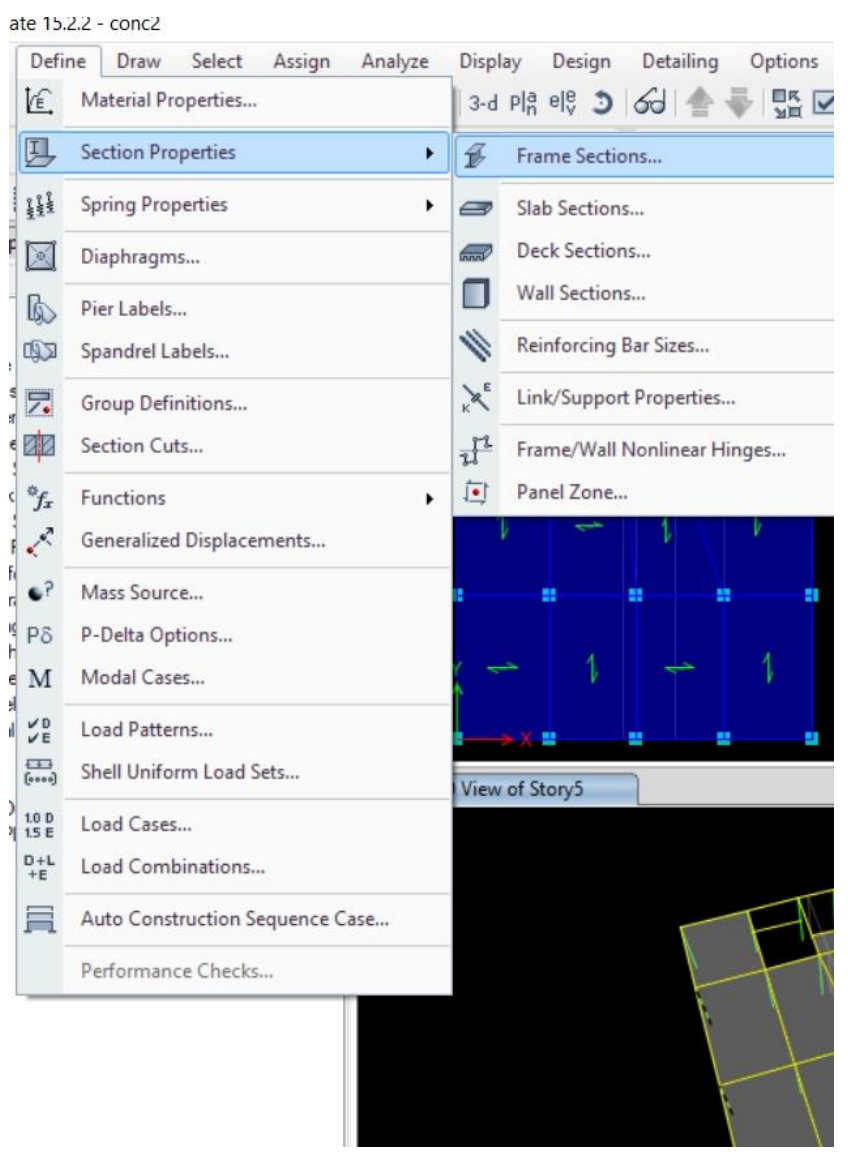

<span id="page-17-1"></span>شکل 4-2مسهر معرفی مقاطع خطی در نرمافزار

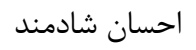

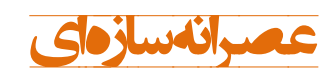

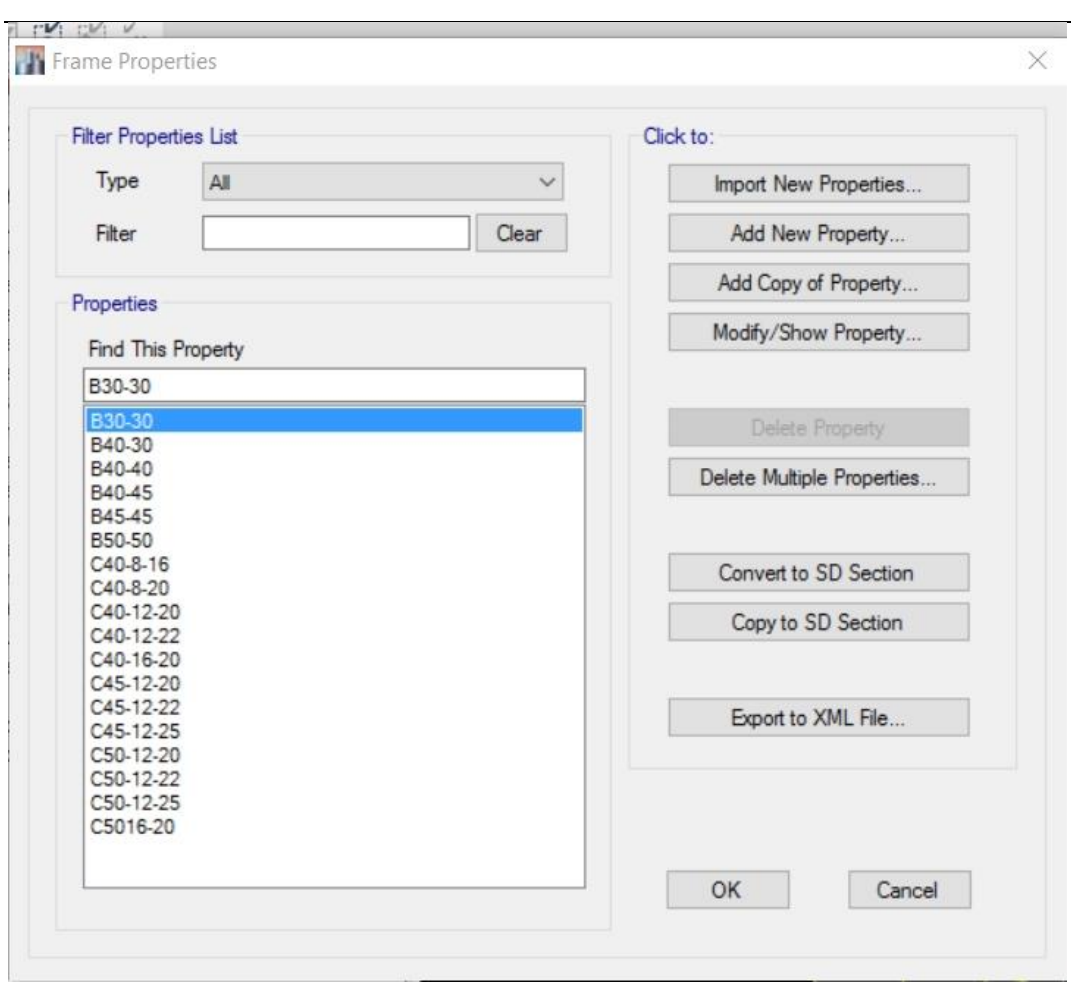

<span id="page-18-0"></span>شکل :5-2 ینجره Properties Frame

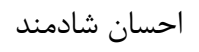

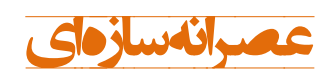

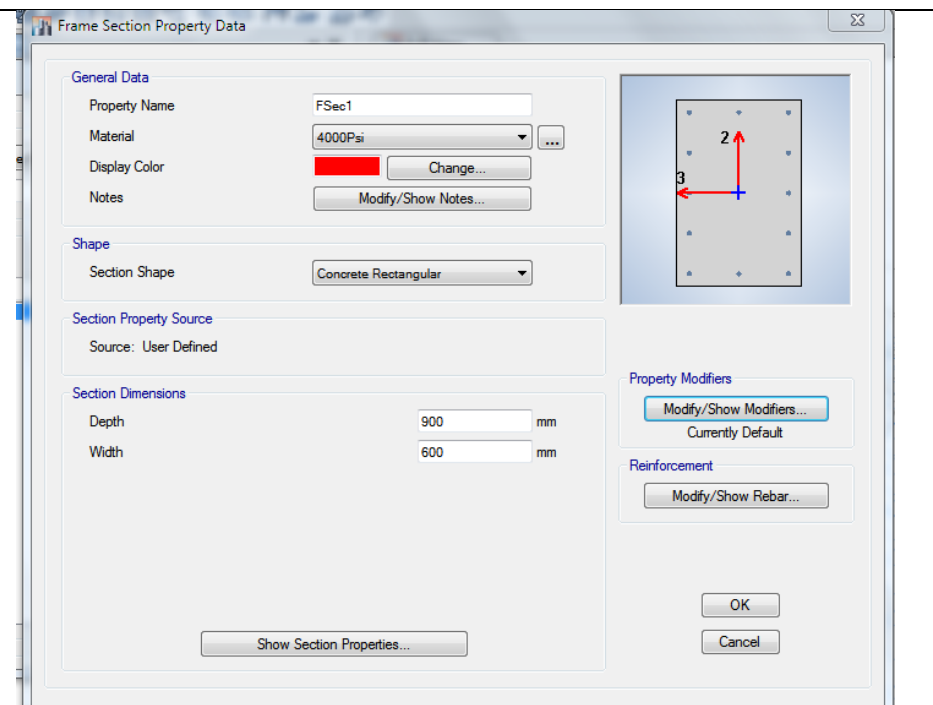

<span id="page-19-0"></span>شکل ۲-۶: معرفی مقطع ستون در نرم افزار

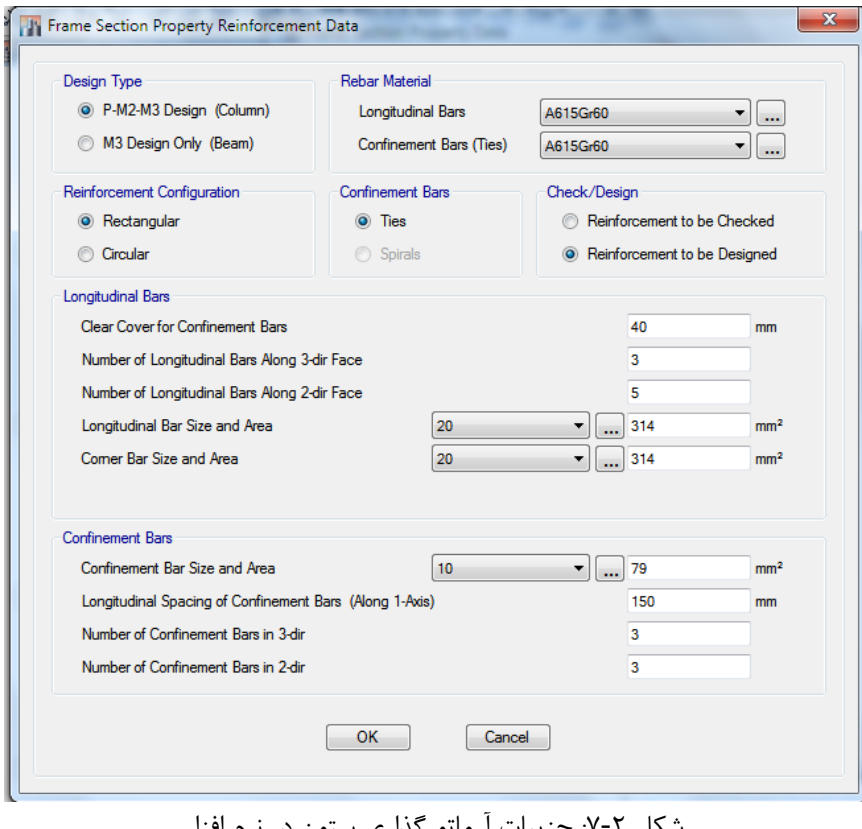

<span id="page-19-1"></span>شکل ۲-۷: جزییات ارماتورگذاری ستون در نرم افزار

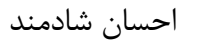

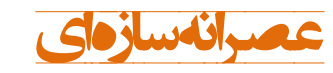

<span id="page-20-1"></span>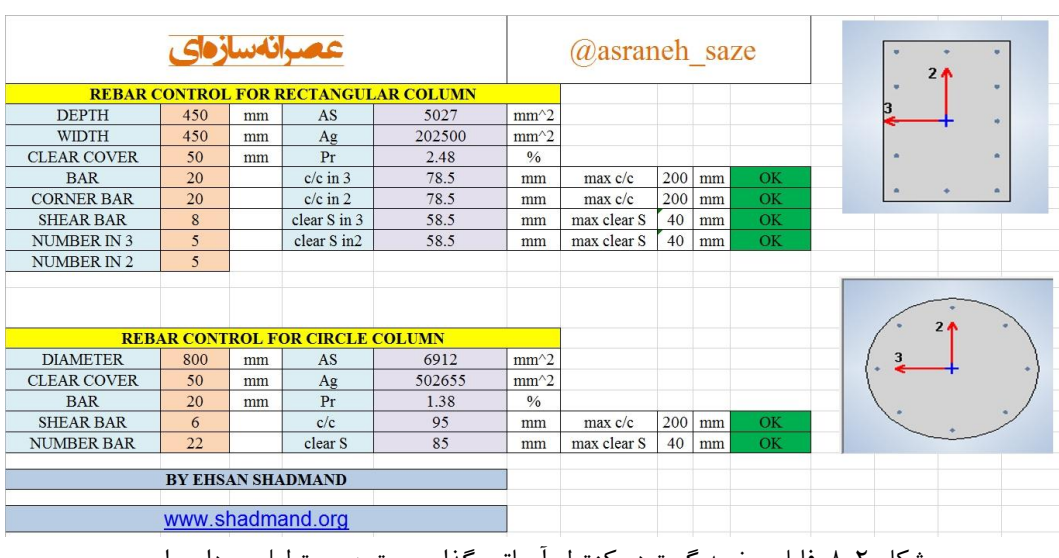

شکل ۲-۸: فایل صفحه گسترده کنترل آرماتور گذاری ستون مستطیلی و دایره ای

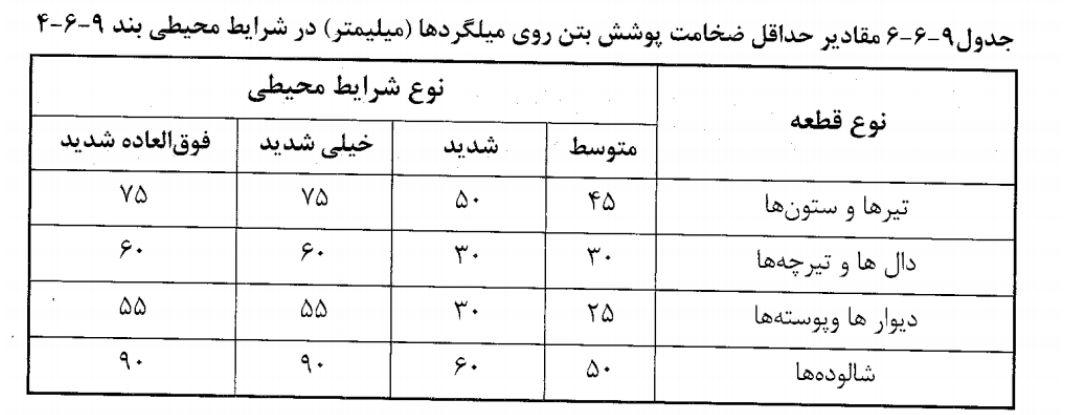

<span id="page-20-0"></span>-4-2 جزیهات آیهن نامه ای مقاطع بتنی

مبانی مدلسازی سازه های<br>بتنی با Etabs2015 (۱)

۹-۱۴-۹ محدودیتهای آرماتورها در قطعات فشاری (ستونها) ٩-١۴-٩-١ در قطعات فشارى سطح مقطع آرماتور طولى نبايد كمتر از ٠/٠١ و بيشتر از ٠/٠۶ سطح مقطع کل باشد. محدودیت مقدار حداکثر باید در محل وصلههای پوششی میلگردها نیز رعایت شود. درصورت استفاده از فولاد S۴۰۰ در آرماتورهای طولی مقدار حداکثر در خارج از محل وصلهها به ۰/۰۴۵ سطح مقطع کل محدود میگردد.

اصالحهه مبحث نهم در خصوص مقدار حداهثر آرماتور های طولی

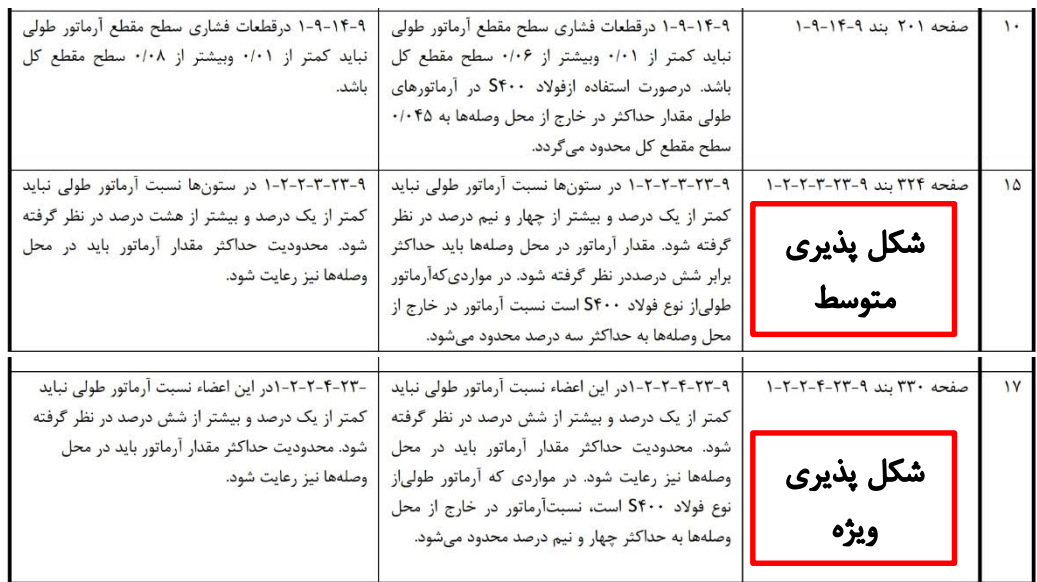

۹-۶-۹-۲ حداقل تعداد میلگردهای طولی در قطعات فشاری به شرح زیر است: الف- میلگردهای داخل تنگهای مدور یا مستطیلی، چهار عدد ب- میلگردهای داخل تنگهای مثلثی، سه عدد پ- میلگردهای داخل دورپیچ، شش عدد، مطابق بند ۹-۱۴-۹-۳ .

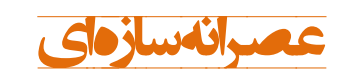

مبانی مدلسازی سازه های<br>بتنی با Etabs2015 (۱)

٩-١۴-١١-١-١ فاصله آزاد بين هر دو ميلكرد موازى واقع در يك سفره نبايد از هيچيك از مقادير زير كمتر باشد: الف) قطر ميلگرد بزرگتر ب) ۲۵ میلی متر پ) ۱/۳۳ برابر قطر اسمی بزرگترین سنگدانه بتن ٩-١۴-١١-١٦-٢ در اعضاى تحت فشار و خمش فاصله محور تا محور ميلگردهاى طولى از يكديگر، نباید بیشتر از ۲۰۰ میلی متر باشد. ۹-۱۴-۱۱-۱۲-۴ دراعضای فشاری با خاموتهای بسته یا دورپیچ، فاصله آزاد بین هر دو میلگرد طولی نباید از ۱/۵ برابر قطر بزرگترین میلگرد و نه از ۴۰ میلیمتر، کمتر باشد.

۹-۱۳-۸-۴ اثر ترکخوردگی در تحلیل سازه باید سختی خمشی و پیچشی اعضای ترک خورده به نحو مناسب محاسبه و منظور گردد. اثر ترکخوردگی با توجه به تغییر شکلهای محوری و خمشی و آثار دراز مدت باید محاسبه شود. در غیاب محاسبات دقیق برای منظور کردن اثر ترکخوردگی میتوان: - در قابهای مهار نشده سختی خمشی تیرها و ستونها را به ترتیب معادل ۰/۳۵ و ۰/۳ برابر سختے خمشے مقطع ترک نخوردہ آنها منظور نمود. - در قابهای مهار شده سختی خمشی تیرها و ستونها را به ترتیب معادل ۰/۵ و ۱ برابر سختی خمشی مقطع ترک نخورده آنها منظور نمود.

Table 6.6.3.1.1(a)-Moment of inertia and crosssectional area permitted for elastic analysis at factored load level

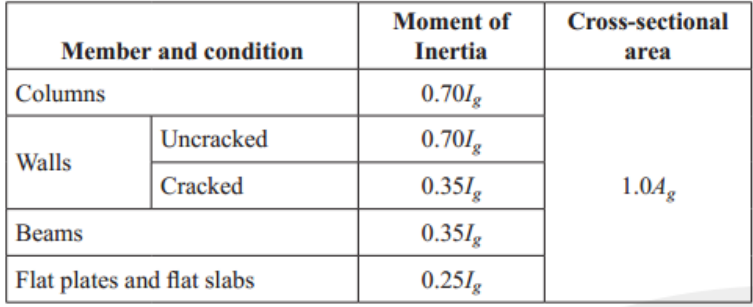

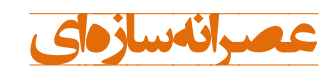

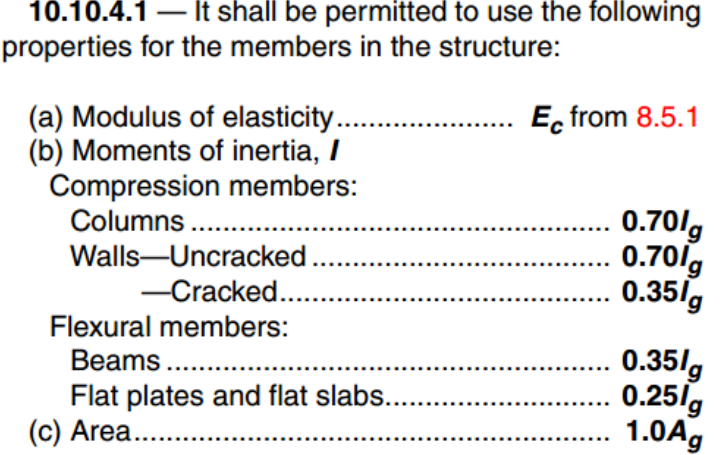

۲۸- در مورد ستون (عضو تحت فشار و خمش) با مقطع mm 380×380 با آرماتور طولي4025 و تنگ 150 mm c/c و پوشش بتن mm 40 گزينه صحيح را انتخاب كنيد؟

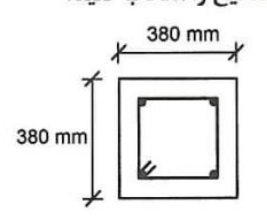

ا) چنانچه قطر تنگ از 410 به 412 تغییر یابد آرماتورگذاری قابل قبول تلقی میگردد.

٢) آرماتور گذاری عضو مورد نظر قابل قبول نیست.

٣) أرماتور گذاري عضو موردنظر قابل قبول است.

۴) چنانچه آرماتورهای طولی از 4Φ35 به 4Φ30 تغییر پابد آرماتورگذاری قابل قبول میگردد.

محاسبات آبان 93

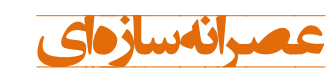

مبانی مدلسازی سازه های<br>بتنی با Etabs2015 (۱)

## <span id="page-24-0"></span>-5-2 معرفی مقاطع صفحهای در نرمافزار

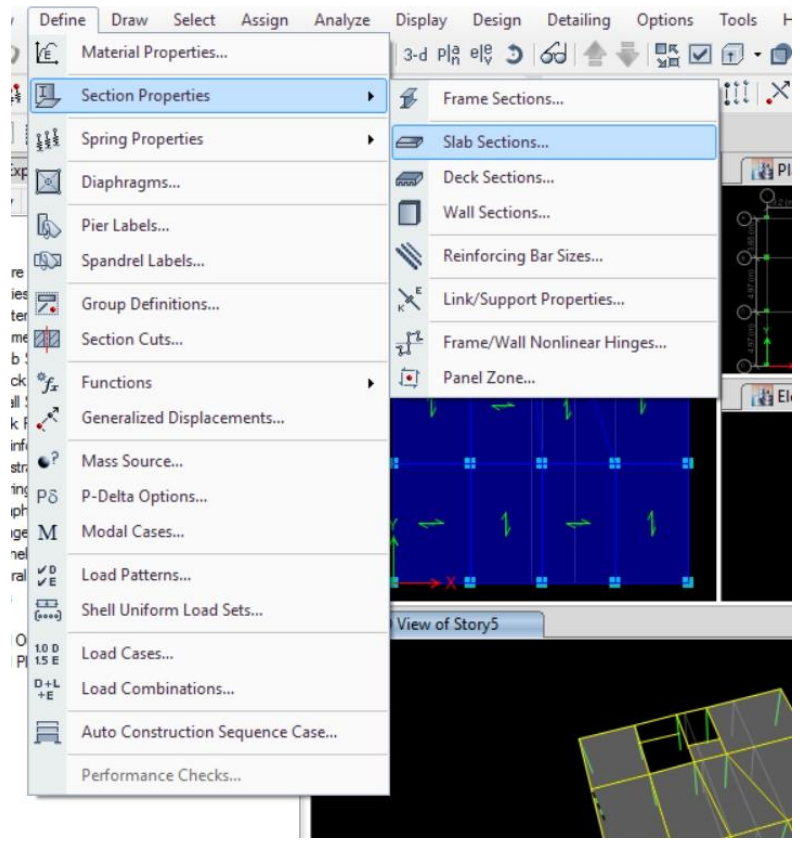

#### <span id="page-24-1"></span>شکل :9-2 مسهر معرفی المان های صفحه ای در نرم افزار

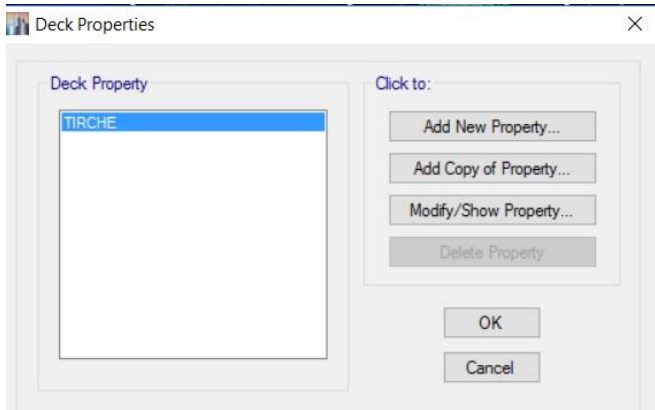

#### <span id="page-24-2"></span>شکل :10-2ینجره Properties Deck

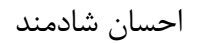

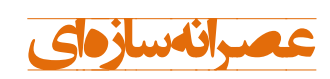

# بتنی با 2015Etabs( <sup>1</sup> )**عصرانه سازه ای** مبانی مدلسازی سازه های

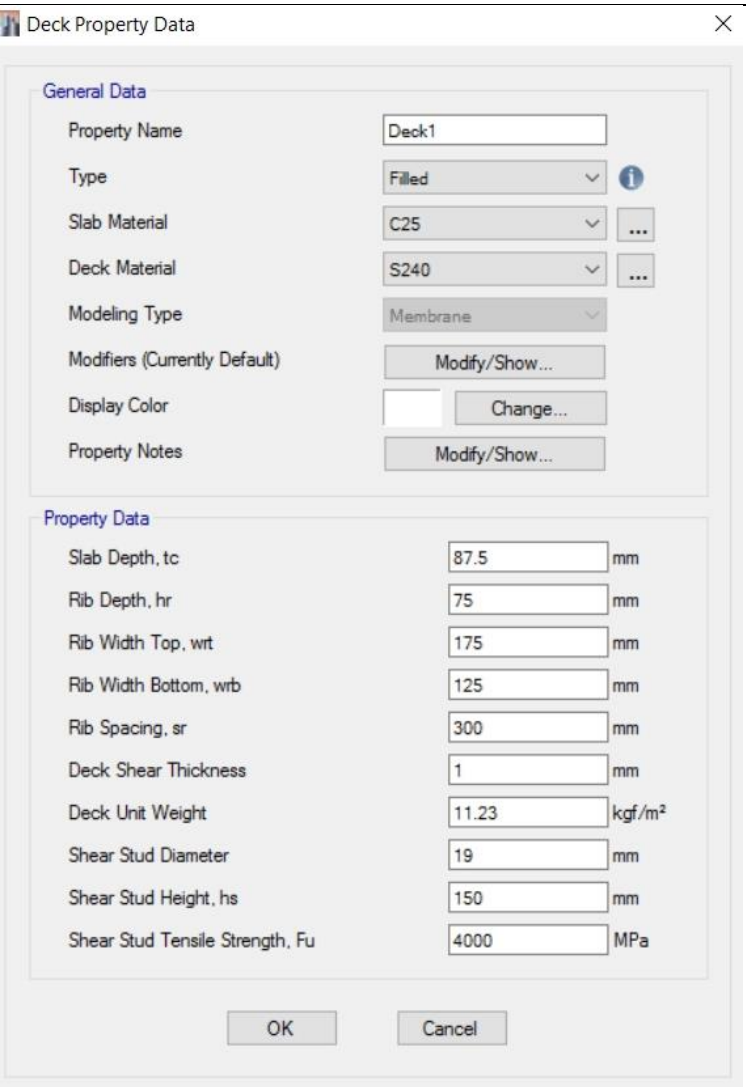

<span id="page-25-0"></span>Deck Property Data ینجره :11-2 شکل

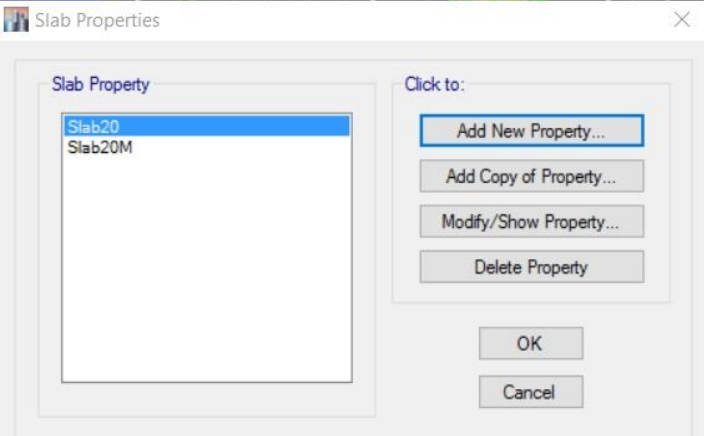

<span id="page-25-1"></span>شکل :12-2 ینجره Properties Slab

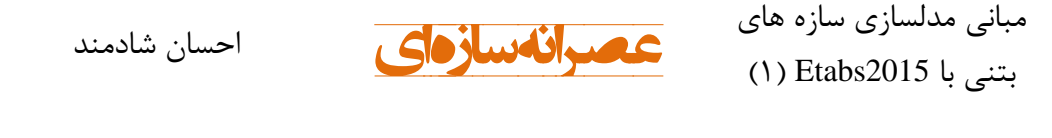

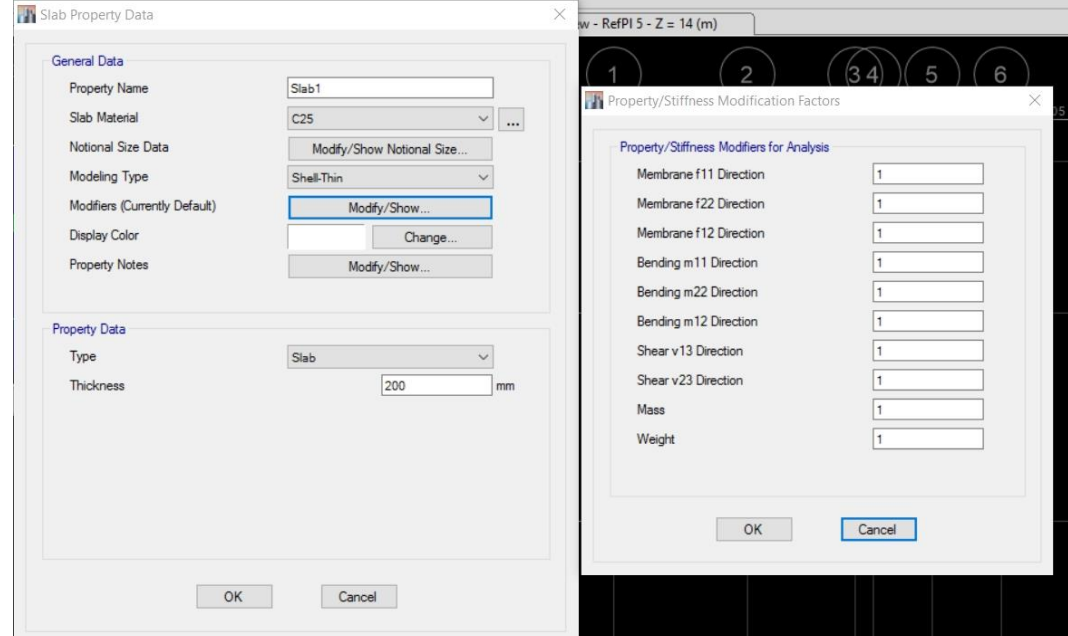

<span id="page-26-1"></span>Slab Property Data ینجره :13-2 شکل

<span id="page-26-0"></span>٢-6- الزامات سقف ها

۹–۲-۶–۲-۲ سیستم تیرچههای بتنی، مرکب از تیرچههای با فواصل تقریباً مساوی در یک امتداد و یا دو امتداد عمود بر هم و یک دال فوقانی، که در آنها محدودیتهای زیر رعایت شده باشند، میتوانند به صورت مجموعه طبق ضوابط دالها طراحی شوند: الف) عرض تیرچه نباید کمتر از ۱۰۰ میلیمتر و ارتفاع کل آنها نباید بیشتر از سه و نیم برابر حداقل عرض آنها باشد. ب) فاصله آزاد بين تيرچهها نبايد بيشتر از ٧۵٠ ميلي متر باشد. ۹-۶-۲-۶-۲ سیستم تیرچههای بتنی که مشمول ضوابط بند ۹-۱۴-۶-۲-۱ نمیشوند باید به صورت سیستم تیر و دال طراحی شود.

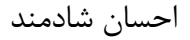

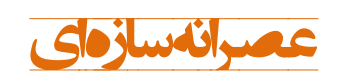

۹-۲-۶-۳-۳ درسیستمهایی که از اجزای پرکننده دائمی، مانند بلوکهای سفالی و یا بلوکهای بتنی، در فواصل بین تیرچهها استفاده میشود و مقاومت فشاری مصالح این اجزا حداقل برابر با مقاومت مشخصه بتن تیرچهها است، میتوان از مقاومت جدارهایی از این اجزا که در تماس با تیرچهها هستند در محاسبه مقاومت برشی و مقاومت خمشی منفی تیرچهها استفاده کرد. از مقاومت سایر قسمتهای اجزای پرکننده در مقاومت سیستم صرفنظر میشود. در این سیستمها محدودیتهای (الف) و (ب) این بند باید رعایت شوند: الف) ضخامت دال روی اجزای پرکننده نباید از یک دوازدهم فاصله آزاد بین تیرچهها و نه از ۴۰ میلی متر کمتر اختیار شود. ب) در سیستم تیرچههای یک طرفه باید در دال فوقانی میلگردهایی عمود بر امتداد تیرچهها و مطابق بند ۹-۱۸-۴ قرار داد. در سیستم تیرچههای دو طرفه باید در دال فوقانی میلگردهایی در دو امتداد عمود بر هم و مطابق بند ۹-۱۸-۴ پیشبینی کرد. ۹-۴-۶-۳-۴ در سیستمهایی که از قالب موقت استفاده می شود و یا اجزای پرکننده مشمول ضابطه بند ۹-۱۴-۶-۳-۳ نمی شوند، محدودیتهای زیر باید رعایت شوند: الف) ضخامت دال فوقانی نباید از یک<code>دوازده</code>م فاصله آزاد بین تیرچهها و نه از ۵۰ میلی متر کمتر اختيار شود. ب) در دال فوقانی باید میلگردهایی عمود بر تیرچهها که بر اساس ضوابط مربوط به خمش و با در نظر گرفتن بارهای متمرکز، درصورت موجود بودن، طراحی شدهاند، پیشبینی کرد. مقدار این آ, ماتورها نباید کمتر از مقدار مندرج در بند ۹–۱۸–۴ اختیار شود. ۹-۲-۶-۲-۵ مقاومت برشی تأمین شده توسط بتن در تیرچهها را میتوان به اندازه ده درصد بیشتر از مقدار گفته شده در فصل پانزدهم در نظر گرفت. مقاومت برشی تیرچهها را میتوان با استفاده از آرماتور برشی و یا زیاد کردن عرض تیرچهها افزایش داد.

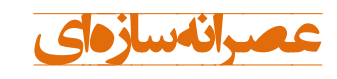

احسان شادمند

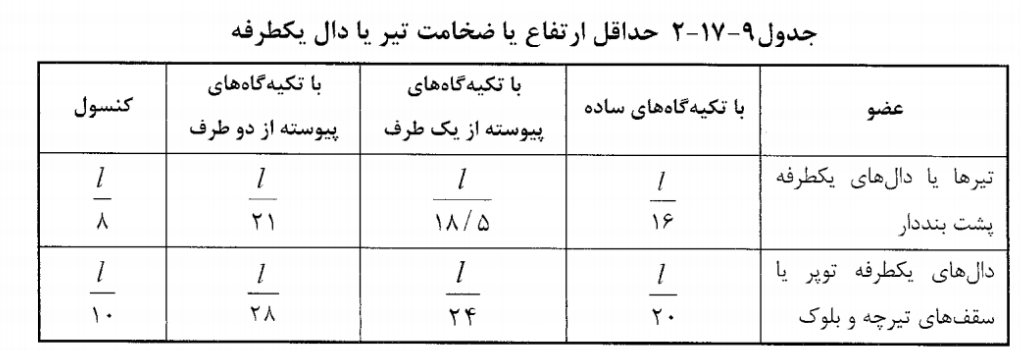

تبصره- جدول فوق برای فولاد طولی نوع <sub>۶۴۰۰</sub> تنظیم شده است. برای سایر انواع فولادها مقادیر جدول باید در ضریب (۴<u>۰٫۰٫۰٫۰</u>٪) ضرب شوند.

#### TABLE 9.5(a) - MINIMUM THICKNESS OF **NONPRESTRESSED BEAMS OR ONE-WAY SLABS** UNLESS DEFLECTIONS ARE CALCULATED

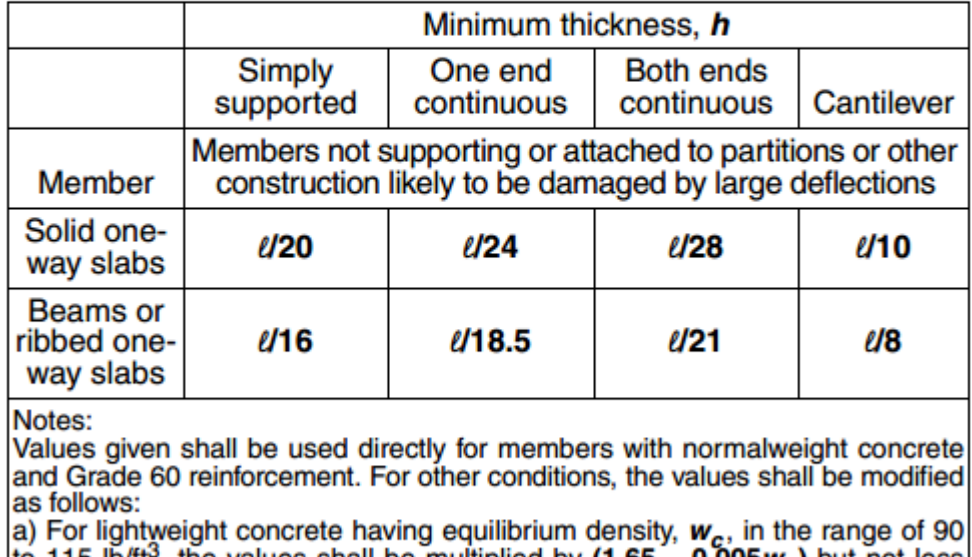

a) For lightweight concrete having equilibrium density,  $w_c$ , in the range of 90<br>to 115 lb/ft<sup>3</sup>, the values shall be multiplied by  $(1.65 - 0.005w_c)$  but not less<br>than 1.09.

b) For  $f_y$  other than 60,000 psi, the values shall be multiplied by  $(0.4 + f_y/100,000)$ .

بتنی با 2015Etabs( <sup>1</sup> )**عصرانه سازه ای** مبانی مدلسازی سازه های

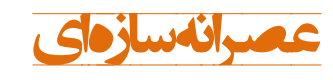

احسان شادمند

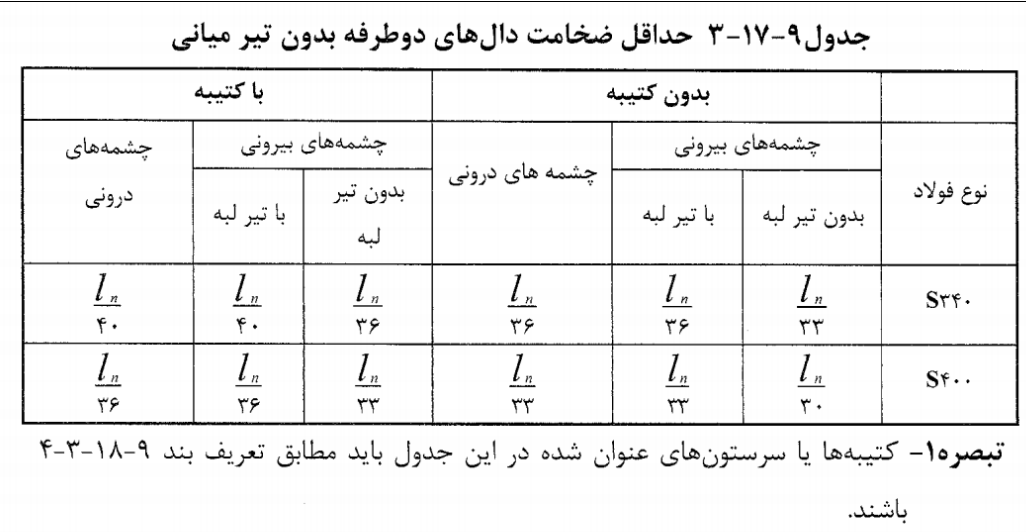

تبصره٢- تیرهای لبه باید دارای نسبت سختی، c برابر با حداقل ٠/٨ باشند.

<span id="page-29-0"></span>-7-2 معرفی آرماتور

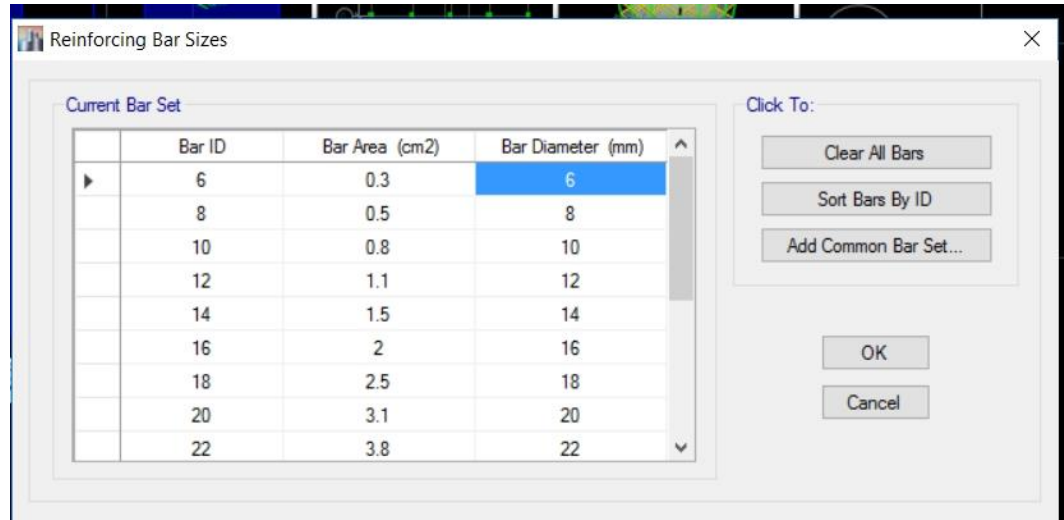

<span id="page-29-1"></span>شکل :14-2 معرفی آرماتور در نرم افزار